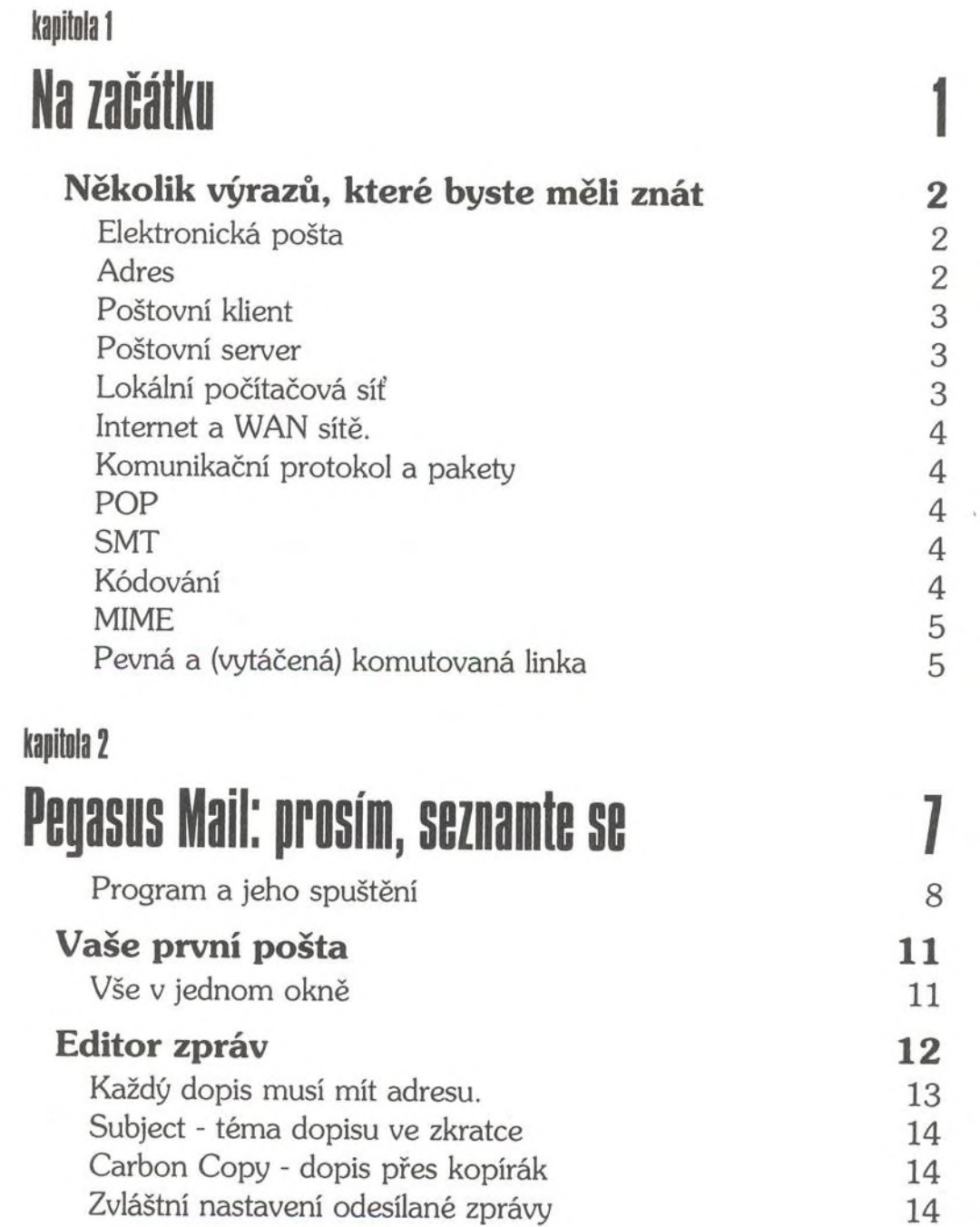

Ň,

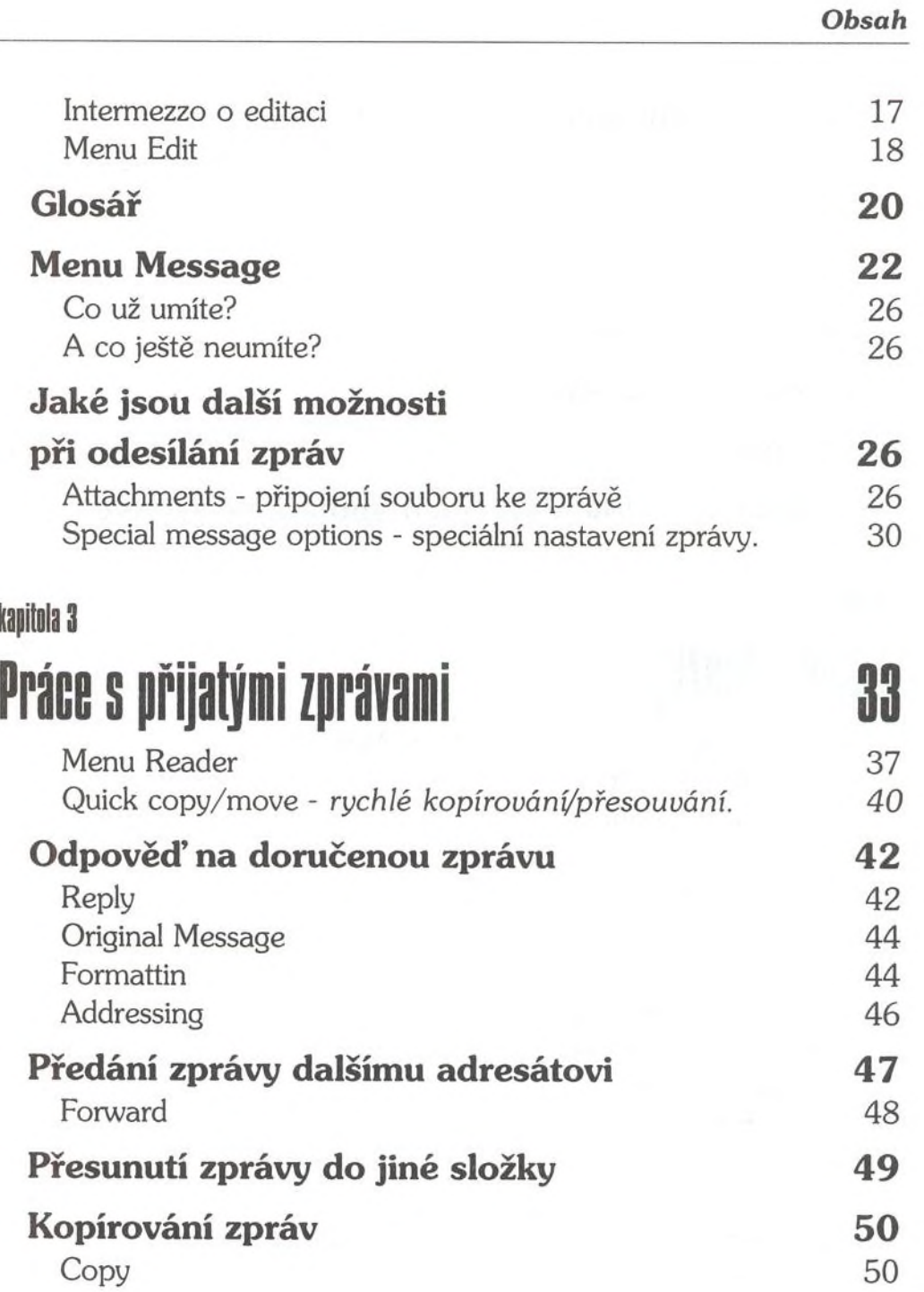

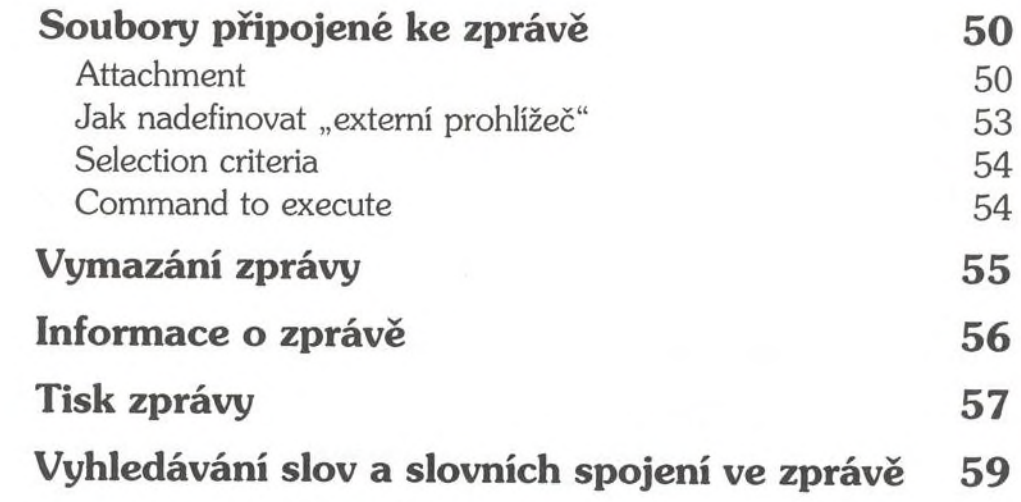

### **kapitola\***

### Folder - Složky Co je složka v programu Pegasus Mail? 62 Okno složek (Folders) 62 Práce se složkami 63 Ikona (b. 1838).<br>1880 - Johann Stein, march 1892 (b. 1848).<br>1892 - Johann Stein, march 1892 (b. 1849). Jméno složky 64 Čísla 64 Otevření složky 64 Vytvoření nové složky 65 Přejmenování složky 66 Vymazání složky 66

Menu Folders 67 Menu Folder 69 Třídění zpráv 69 Operace, které lze provádět se zprávami ve složkách 71

Vyhledávání informací ve složkách 76

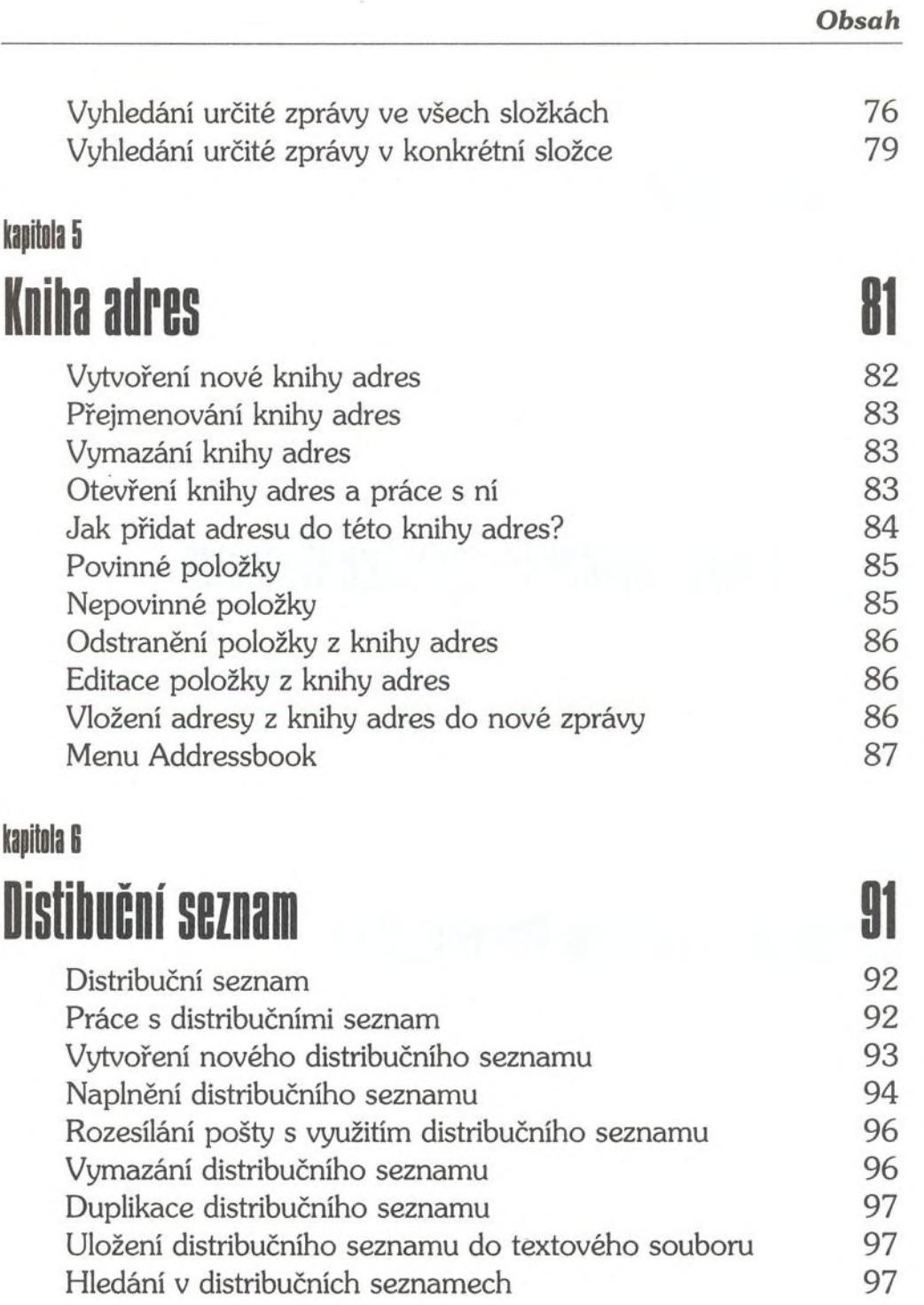

## kapitola 7 Filtrování zpráv v roce 199

K čemu slouží filtry? 100 Jak vytvořit filtr? 100 Definice filtru 101 Vytváříme filtr 102 Action to take: 105

### kapitola 8

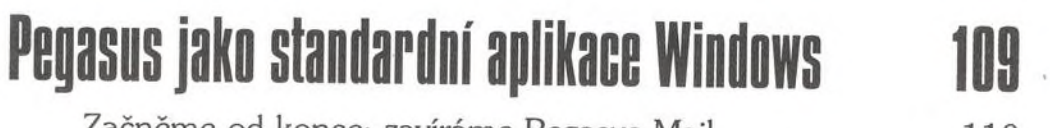

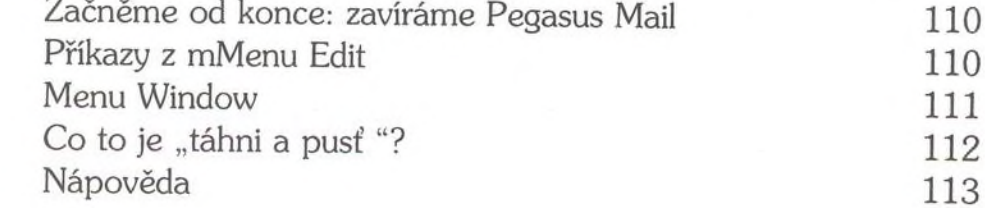

## **kapitol** 9

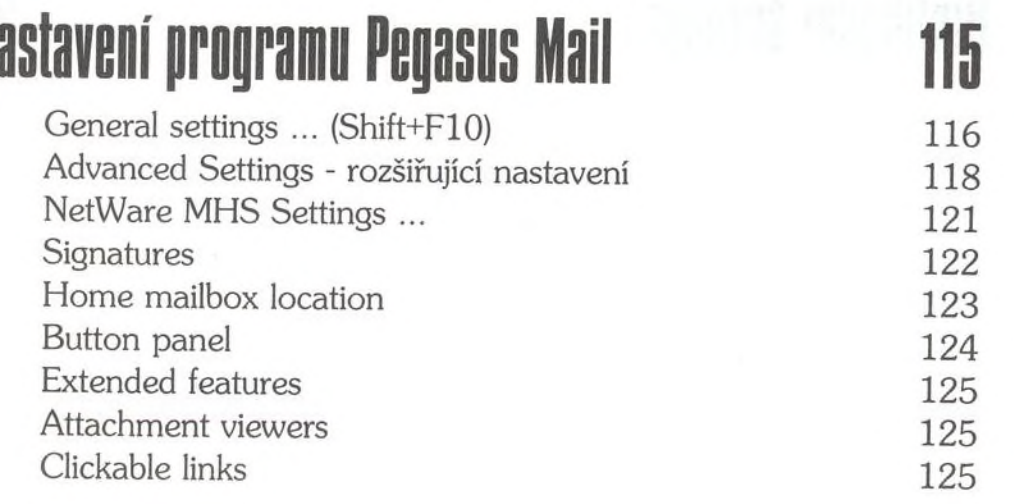

## **kapitola 10** Rozšířeni programu Pegasus Mail 127

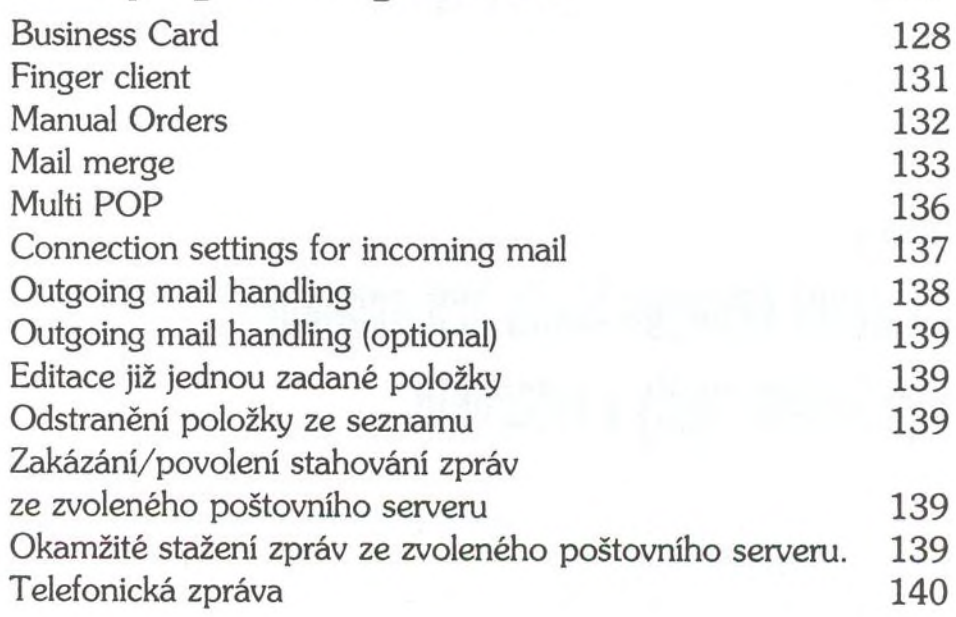

### **kapitola** 11

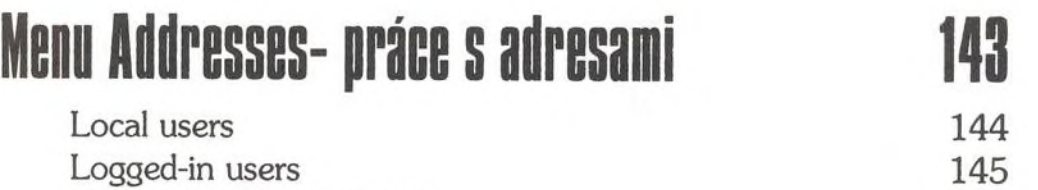

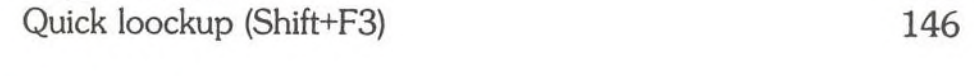

## **kapitola 12** Nástěnky 147 Čtení zpráv umístěných na nástěnku 149 Odeslání zprávy na nástěnku 149

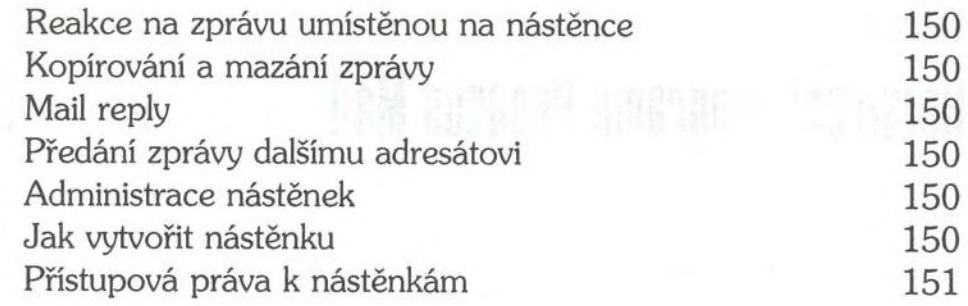

### **kapitola 13**

# Nastavní Pegasus Mailu pro posílání a přijímání pošty *i* Internetu 1S3

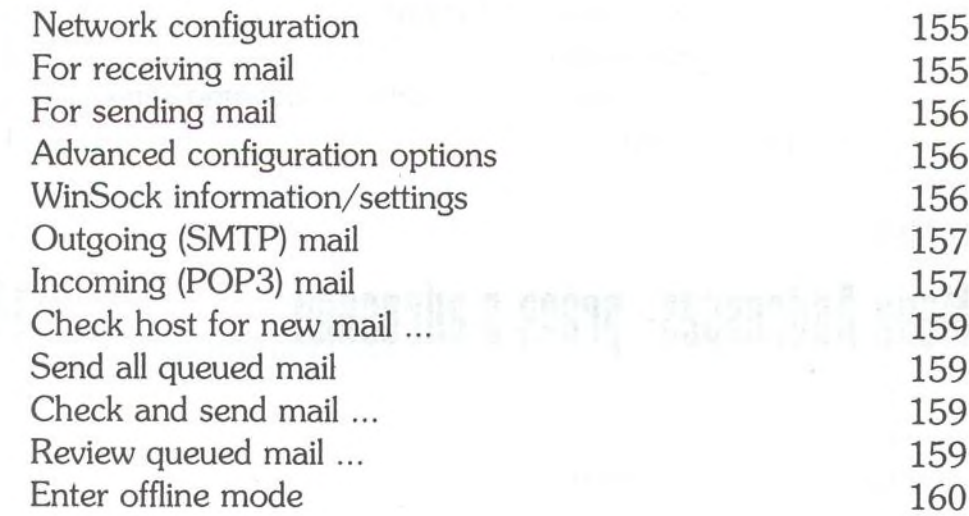

## **kapitola 14** instalace programu Pegasus Mail

Instalace bez podpory Novell NetWare 163

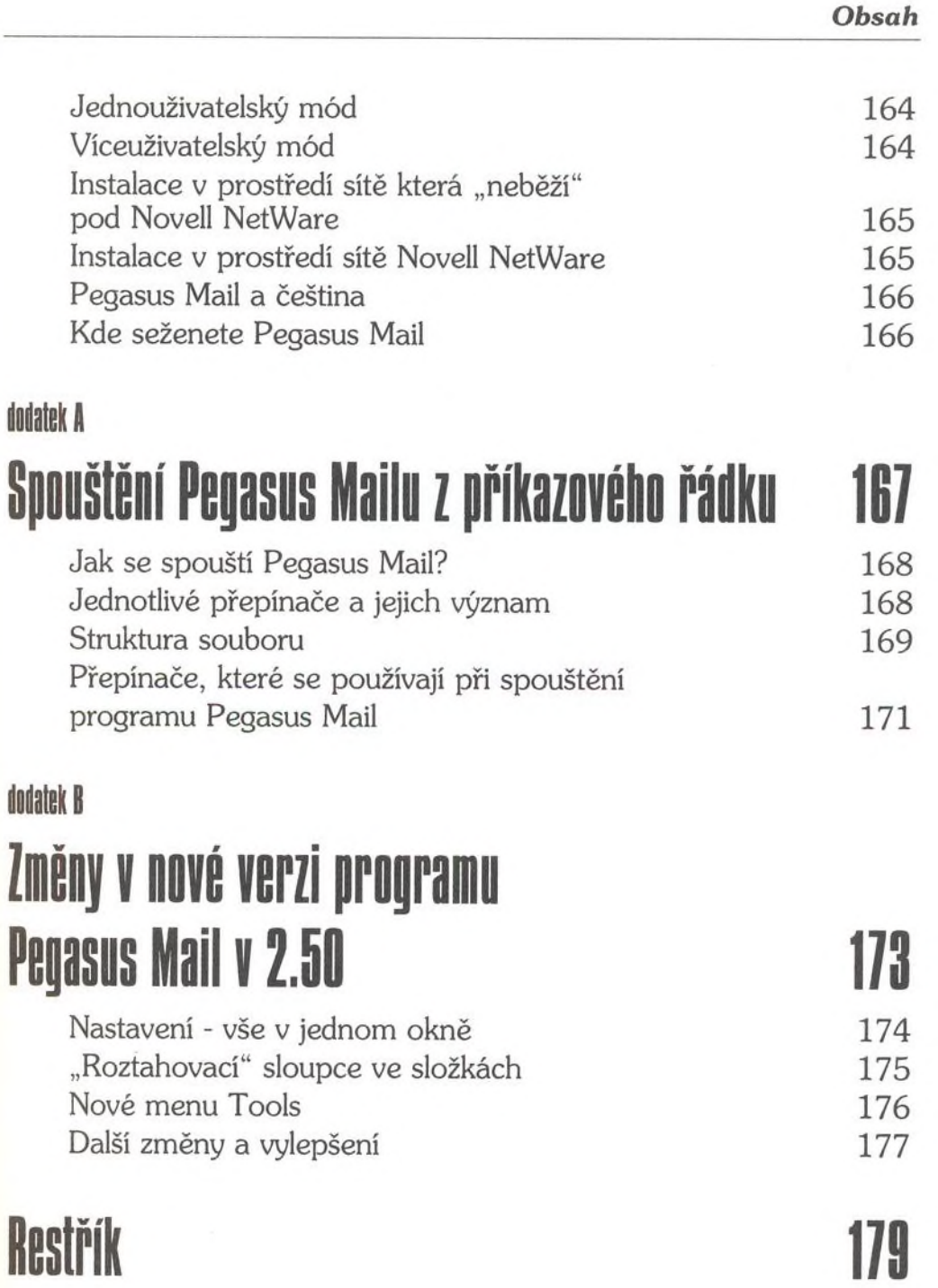